# **Foreman - Bug #33653**

# **undefined method `edit\_provisioning\_template\_path` when viewing a host**

10/06/2021 09:11 PM - Greg C

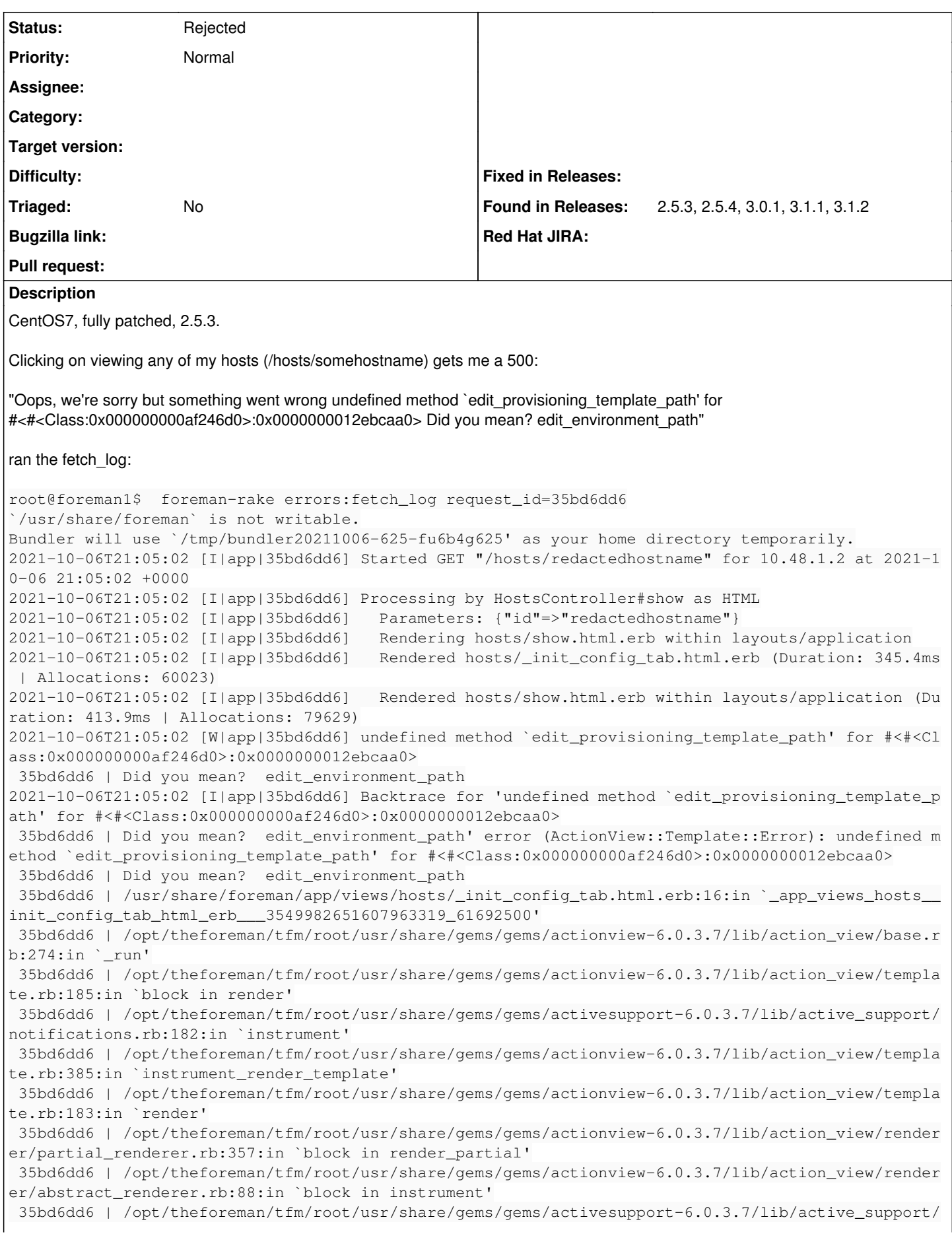

notifications.rb:180:in `block in instrument' 35bd6dd6 | /opt/theforeman/tfm/root/usr/share/gems/gems/activesupport-6.0.3.7/lib/active\_support/ notifications/instrumenter.rb:24:in `instrument' 35bd6dd6 | /opt/theforeman/tfm/root/usr/share/gems/gems/activesupport-6.0.3.7/lib/active\_support/ notifications.rb:180:in `instrument' 35bd6dd6 | /opt/theforeman/tfm/root/usr/share/gems/gems/actionview-6.0.3.7/lib/action\_view/render er/abstract\_renderer.rb:87:in `instrument' 35bd6dd6 | /opt/theforeman/tfm/root/usr/share/gems/gems/actionview-6.0.3.7/lib/action\_view/render er/partial\_renderer.rb:346:in `render\_partial' 35bd6dd6 | /opt/theforeman/tfm/root/usr/share/gems/gems/actionview-6.0.3.7/lib/action\_view/render er/partial\_renderer.rb:317:in `render' 35bd6dd6 | /opt/theforeman/tfm/root/usr/share/gems/gems/actionview-6.0.3.7/lib/action\_view/render er/renderer.rb:65:in `render\_partial\_to\_object' 35bd6dd6 | /opt/theforeman/tfm/root/usr/share/gems/gems/actionview-6.0.3.7/lib/action\_view/render er/renderer.rb:53:in `render\_partial' 35bd6dd6 | /opt/theforeman/tfm/root/usr/share/gems/gems/actionview-6.0.3.7/lib/action\_view/helper s/rendering\_helper.rb:38:in `render' 35bd6dd6 | /usr/share/foreman/app/helpers/pagelets\_helper.rb:43:in `render\_pagelet' 35bd6dd6 | /usr/share/foreman/app/helpers/pagelets\_helper.rb:26:in `block in render\_tab\_content\_f or' 35bd6dd6 | /usr/share/foreman/app/helpers/pagelets\_helper.rb:23:in `each' 35bd6dd6 | /usr/share/foreman/app/helpers/pagelets\_helper.rb:23:in `render\_tab\_content\_for' 35bd6dd6 | /usr/share/foreman/app/views/hosts/show.html.erb:76:in `\_app\_views\_hosts\_show\_html\_erb \_\_689005532505712650\_61692100' 35bd6dd6 | /opt/theforeman/tfm/root/usr/share/gems/gems/actionview-6.0.3.7/lib/action\_view/base.r b:274:in `\_run' 35bd6dd6 | /opt/theforeman/tfm/root/usr/share/gems/gems/actionview-6.0.3.7/lib/action\_view/templa te.rb:185:in `block in render' 35bd6dd6 | /opt/theforeman/tfm/root/usr/share/gems/gems/activesupport-6.0.3.7/lib/active\_support/ notifications.rb:182:in `instrument' 35bd6dd6 | /opt/theforeman/tfm/root/usr/share/gems/gems/actionview-6.0.3.7/lib/action\_view/templa te.rb:385:in `instrument\_render\_template' 35bd6dd6 | /opt/theforeman/tfm/root/usr/share/gems/gems/actionview-6.0.3.7/lib/action\_view/templa te.rb:183:in `render' 35bd6dd6 | /opt/theforeman/tfm/root/usr/share/gems/gems/actionview-6.0.3.7/lib/action\_view/render er/template\_renderer.rb:58:in `block (2 levels) in render\_template' 35bd6dd6 | /opt/theforeman/tfm/root/usr/share/gems/gems/actionview-6.0.3.7/lib/action\_view/render er/abstract\_renderer.rb:88:in `block in instrument' 35bd6dd6 | /opt/theforeman/tfm/root/usr/share/gems/gems/activesupport-6.0.3.7/lib/active\_support/ notifications.rb:180:in `block in instrument' 35bd6dd6 | /opt/theforeman/tfm/root/usr/share/gems/gems/activesupport-6.0.3.7/lib/active\_support/ notifications/instrumenter.rb:24:in `instrument' 35bd6dd6 | /opt/theforeman/tfm/root/usr/share/gems/gems/activesupport-6.0.3.7/lib/active\_support/ notifications.rb:180:in `instrument' 35bd6dd6 | /opt/theforeman/tfm/root/usr/share/gems/gems/actionview-6.0.3.7/lib/action\_view/render er/abstract\_renderer.rb:87:in `instrument' 35bd6dd6 | /opt/theforeman/tfm/root/usr/share/gems/gems/actionview-6.0.3.7/lib/action\_view/render er/template\_renderer.rb:57:in `block in render\_template' 35bd6dd6 | /opt/theforeman/tfm/root/usr/share/gems/gems/actionview-6.0.3.7/lib/action\_view/render er/template\_renderer.rb:65:in `render\_with\_layout' 35bd6dd6 | /opt/theforeman/tfm/root/usr/share/gems/gems/actionview-6.0.3.7/lib/action\_view/render er/template\_renderer.rb:56:in `render\_template' 35bd6dd6 | /opt/theforeman/tfm/root/usr/share/gems/gems/actionview-6.0.3.7/lib/action\_view/render er/template\_renderer.rb:13:in `render' 35bd6dd6 | /opt/theforeman/tfm/root/usr/share/gems/gems/actionview-6.0.3.7/lib/action\_view/render er/renderer.rb:61:in `render\_template\_to\_object' 35bd6dd6 | /opt/theforeman/tfm/root/usr/share/gems/gems/actionview-6.0.3.7/lib/action\_view/render er/renderer.rb:29:in `render\_to\_object' 35bd6dd6 | /opt/theforeman/tfm/root/usr/share/gems/gems/actionview-6.0.3.7/lib/action\_view/render ing.rb:117:in `block in \_render\_template' 35bd6dd6 | /opt/theforeman/tfm/root/usr/share/gems/gems/actionview-6.0.3.7/lib/action\_view/base.r b:304:in `in\_rendering\_context' 35bd6dd6 | /opt/theforeman/tfm/root/usr/share/gems/gems/actionview-6.0.3.7/lib/action\_view/render ing.rb:116:in `\_render\_template' 35bd6dd6 | /opt/theforeman/tfm/root/usr/share/gems/gems/actionpack-6.0.3.7/lib/action\_controller/ metal/streaming.rb:218:in `\_render\_template' 35bd6dd6 | /opt/theforeman/tfm/root/usr/share/gems/gems/actionview-6.0.3.7/lib/action\_view/render ing.rb:103:in `render\_to\_body' 35bd6dd6 | /opt/theforeman/tfm/root/usr/share/gems/gems/actionpack-6.0.3.7/lib/action\_controller/ metal/rendering.rb:52:in `render\_to\_body' 35bd6dd6 | /opt/theforeman/tfm/root/usr/share/gems/gems/actionpack-6.0.3.7/lib/action\_controller/ metal/renderers.rb:142:in `render\_to\_body' 35bd6dd6 | /opt/theforeman/tfm/root/usr/share/gems/gems/actionpack-6.0.3.7/lib/abstract\_controlle r/rendering.rb:25:in `render' 35bd6dd6 | /opt/theforeman/tfm/root/usr/share/gems/gems/actionpack-6.0.3.7/lib/action\_controller/ metal/rendering.rb:36:in `render' 35bd6dd6 | /opt/theforeman/tfm/root/usr/share/gems/gems/actionpack-6.0.3.7/lib/action\_controller/ metal/instrumentation.rb:44:in `block (2 levels) in render' 35bd6dd6 | /opt/theforeman/tfm/root/usr/share/gems/gems/activesupport-6.0.3.7/lib/active\_support/ core\_ext/benchmark.rb:14:in `block in ms' 35bd6dd6 | /opt/rh/rh-ruby27/root/usr/share/ruby/benchmark.rb:308:in `realtime' 35bd6dd6 | /opt/theforeman/tfm/root/usr/share/gems/gems/activesupport-6.0.3.7/lib/active\_support/ core\_ext/benchmark.rb:14:in `ms' 35bd6dd6 | /opt/theforeman/tfm/root/usr/share/gems/gems/actionpack-6.0.3.7/lib/action\_controller/ metal/instrumentation.rb:44:in `block in render' 35bd6dd6 | /opt/theforeman/tfm/root/usr/share/gems/gems/actionpack-6.0.3.7/lib/action\_controller/ metal/instrumentation.rb:84:in `cleanup\_view\_runtime' 35bd6dd6 | /opt/theforeman/tfm/root/usr/share/gems/gems/activerecord-6.0.3.7/lib/active\_record/ra ilties/controller\_runtime.rb:34:in `cleanup\_view\_runtime' 35bd6dd6 | /opt/theforeman/tfm/root/usr/share/gems/gems/actionpack-6.0.3.7/lib/action\_controller/ metal/instrumentation.rb:43:in `render' 35bd6dd6 | /opt/theforeman/tfm/root/usr/share/gems/gems/actionpack-6.0.3.7/lib/action\_controller/ metal/implicit\_render.rb:35:in `default\_render' 35bd6dd6 | /opt/theforeman/tfm/root/usr/share/gems/gems/actionpack-6.0.3.7/lib/action\_controller/ metal/basic\_implicit\_render.rb:6:in `block in send\_action' 35bd6dd6 | /opt/theforeman/tfm/root/usr/share/gems/gems/actionpack-6.0.3.7/lib/action\_controller/ metal/basic\_implicit\_render.rb:6:in `tap' 35bd6dd6 | /opt/theforeman/tfm/root/usr/share/gems/gems/actionpack-6.0.3.7/lib/action\_controller/ metal/basic\_implicit\_render.rb:6:in `send\_action' 35bd6dd6 | /opt/theforeman/tfm/root/usr/share/gems/gems/actionpack-6.0.3.7/lib/abstract\_controlle r/base.rb:195:in `process\_action' 35bd6dd6 | /opt/theforeman/tfm/root/usr/share/gems/gems/actionpack-6.0.3.7/lib/action\_controller/ metal/rendering.rb:30:in `process\_action' 35bd6dd6 | /opt/theforeman/tfm/root/usr/share/gems/gems/actionpack-6.0.3.7/lib/abstract\_controlle r/callbacks.rb:42:in `block in process\_action' 35bd6dd6 | /opt/theforeman/tfm/root/usr/share/gems/gems/activesupport-6.0.3.7/lib/active\_support/ callbacks.rb:112:in `block in run\_callbacks' 35bd6dd6 | /usr/share/foreman/app/controllers/concerns/foreman/controller/timezone.rb:10:in `set\_ timezone' 35bd6dd6 | /opt/theforeman/tfm/root/usr/share/gems/gems/activesupport-6.0.3.7/lib/active\_support/ callbacks.rb:121:in `block in run\_callbacks' 35bd6dd6 | /usr/share/foreman/app/models/concerns/foreman/thread\_session.rb:32:in `clear\_thread' 35bd6dd6 | /opt/theforeman/tfm/root/usr/share/gems/gems/activesupport-6.0.3.7/lib/active\_support/ callbacks.rb:121:in `block in run\_callbacks' 35bd6dd6 | /usr/share/foreman/app/controllers/concerns/foreman/controller/topbar\_sweeper.rb:12:in `set\_topbar\_sweeper\_controller' 35bd6dd6 | /opt/theforeman/tfm/root/usr/share/gems/gems/activesupport-6.0.3.7/lib/active\_support/ callbacks.rb:121:in `block in run\_callbacks' 35bd6dd6 | /opt/theforeman/tfm/root/usr/share/gems/gems/audited-4.9.0/lib/audited/sweeper.rb:14:i n `around' 35bd6dd6 | /opt/theforeman/tfm/root/usr/share/gems/gems/activesupport-6.0.3.7/lib/active\_support/ callbacks.rb:121:in `block in run\_callbacks' 35bd6dd6 | /opt/theforeman/tfm/root/usr/share/gems/gems/audited-4.9.0/lib/audited/sweeper.rb:14:i n `around' 35bd6dd6 | /opt/theforeman/tfm/root/usr/share/gems/gems/activesupport-6.0.3.7/lib/active\_support/ callbacks.rb:121:in `block in run\_callbacks' 35bd6dd6 | /opt/theforeman/tfm/root/usr/share/gems/gems/activesupport-6.0.3.7/lib/active\_support/ callbacks.rb:139:in `run\_callbacks' 35bd6dd6 | /opt/theforeman/tfm/root/usr/share/gems/gems/actionpack-6.0.3.7/lib/abstract\_controlle r/callbacks.rb:41:in `process\_action' 35bd6dd6 | /opt/theforeman/tfm/root/usr/share/gems/gems/actionpack-6.0.3.7/lib/action\_controller/ metal/rescue.rb:22:in `process\_action' 35bd6dd6 | /opt/theforeman/tfm/root/usr/share/gems/gems/actionpack-6.0.3.7/lib/action\_controller/ metal/instrumentation.rb:33:in `block in process\_action'

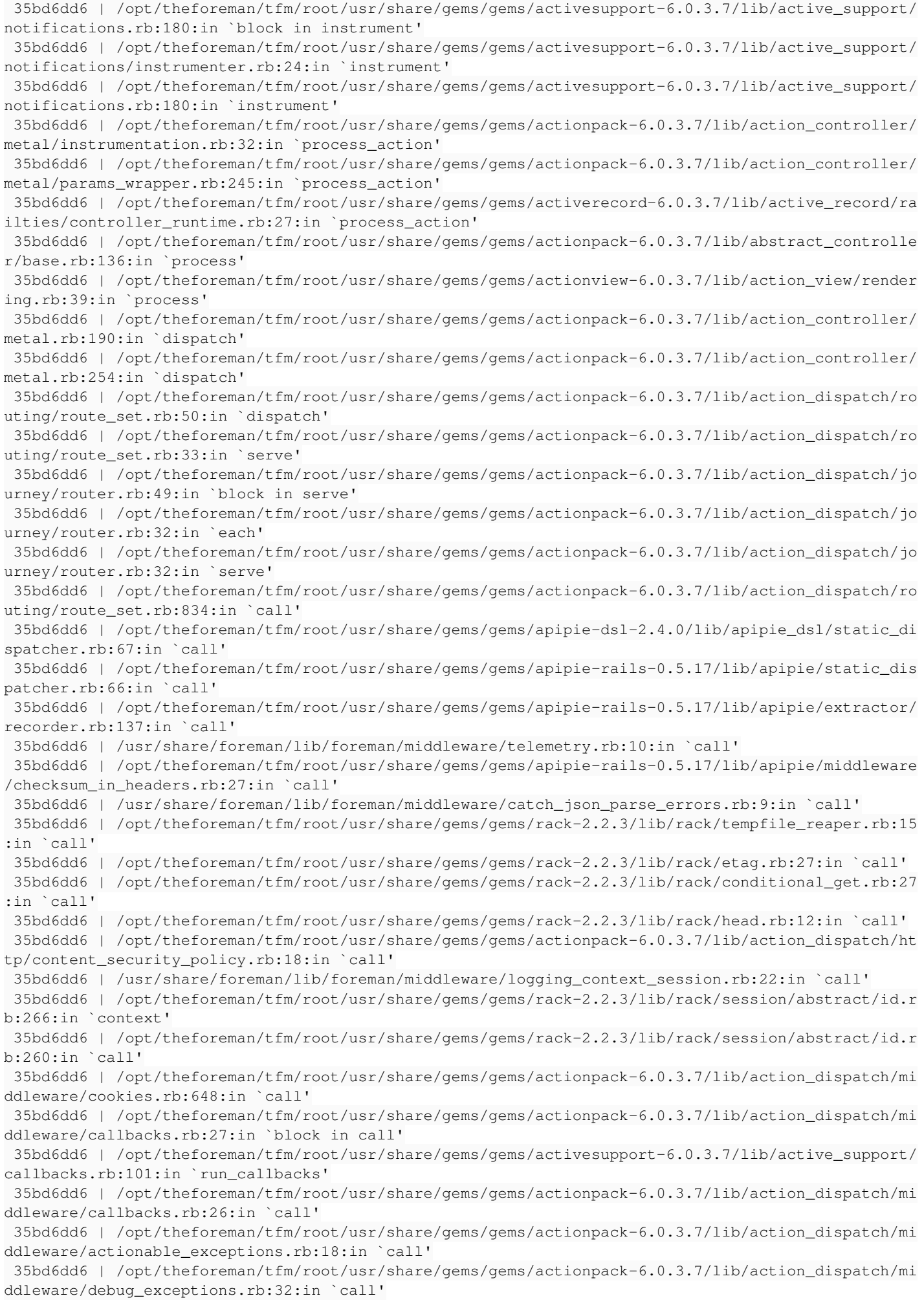

 35bd6dd6 | /opt/theforeman/tfm/root/usr/share/gems/gems/actionpack-6.0.3.7/lib/action\_dispatch/mi ddleware/show\_exceptions.rb:33:in `call' 35bd6dd6 | /opt/theforeman/tfm/root/usr/share/gems/gems/railties-6.0.3.7/lib/rails/rack/logger.rb :37:in `call\_app' 35bd6dd6 | /opt/theforeman/tfm/root/usr/share/gems/gems/railties-6.0.3.7/lib/rails/rack/logger.rb :28:in `call' 35bd6dd6 | /opt/theforeman/tfm/root/usr/share/gems/gems/sprockets-rails-3.2.1/lib/sprockets/rails /quiet\_assets.rb:13:in `call' 35bd6dd6 | /usr/share/foreman/lib/foreman/middleware/logging\_context\_request.rb:11:in `call' 35bd6dd6 | /opt/theforeman/tfm/root/usr/share/gems/gems/actionpack-6.0.3.7/lib/action\_dispatch/mi ddleware/remote\_ip.rb:81:in `call' 35bd6dd6 | /opt/theforeman/tfm/root/usr/share/gems/gems/actionpack-6.0.3.7/lib/action\_dispatch/mi ddleware/request\_id.rb:27:in `call' 35bd6dd6 | /opt/theforeman/tfm/root/usr/share/gems/gems/rack-2.2.3/lib/rack/method\_override.rb:24 :in `call' 35bd6dd6 | /opt/theforeman/tfm/root/usr/share/gems/gems/rack-2.2.3/lib/rack/runtime.rb:22:in `cal l' 35bd6dd6 | /opt/theforeman/tfm/root/usr/share/gems/gems/activesupport-6.0.3.7/lib/active\_support/ cache/strategy/local\_cache\_middleware.rb:29:in `call' 35bd6dd6 | /opt/theforeman/tfm/root/usr/share/gems/gems/actionpack-6.0.3.7/lib/action\_dispatch/mi ddleware/executor.rb:14:in `call' 35bd6dd6 | /opt/theforeman/tfm/root/usr/share/gems/gems/actionpack-6.0.3.7/lib/action\_dispatch/mi ddleware/static.rb:126:in `call' 35bd6dd6 | /opt/theforeman/tfm/root/usr/share/gems/gems/rack-2.2.3/lib/rack/sendfile.rb:110:in `c all' 35bd6dd6 | /opt/theforeman/tfm/root/usr/share/gems/gems/actionpack-6.0.3.7/lib/action\_dispatch/mi ddleware/host\_authorization.rb:76:in `call' 35bd6dd6 | /opt/theforeman/tfm/root/usr/share/gems/gems/secure\_headers-6.3.0/lib/secure\_headers/m iddleware.rb:11:in `call' 35bd6dd6 | /opt/theforeman/tfm/root/usr/share/gems/gems/railties-6.0.3.7/lib/rails/engine.rb:527: in `call' 35bd6dd6 | /opt/theforeman/tfm/root/usr/share/gems/gems/railties-6.0.3.7/lib/rails/railtie.rb:190 :in `public\_send' 35bd6dd6 | /opt/theforeman/tfm/root/usr/share/gems/gems/railties-6.0.3.7/lib/rails/railtie.rb:190 :in `method\_missing' 35bd6dd6 | /opt/theforeman/tfm/root/usr/share/gems/gems/rack-2.2.3/lib/rack/urlmap.rb:74:in `bloc k in call' 35bd6dd6 | /opt/theforeman/tfm/root/usr/share/gems/gems/rack-2.2.3/lib/rack/urlmap.rb:58:in `each 35bd6dd6 | /opt/theforeman/tfm/root/usr/share/gems/gems/rack-2.2.3/lib/rack/urlmap.rb:58:in `call 35bd6dd6 | /opt/theforeman/tfm/root/usr/share/gems/gems/puma-5.3.2/lib/puma/configuration.rb:249: in `call' 35bd6dd6 | /opt/theforeman/tfm/root/usr/share/gems/gems/puma-5.3.2/lib/puma/request.rb:77:in `blo ck in handle\_request' 35bd6dd6 | /opt/theforeman/tfm/root/usr/share/gems/gems/puma-5.3.2/lib/puma/thread\_pool.rb:338:in `with\_force\_shutdown' 35bd6dd6 | /opt/theforeman/tfm/root/usr/share/gems/gems/puma-5.3.2/lib/puma/request.rb:76:in `han dle\_request' 35bd6dd6 | /opt/theforeman/tfm/root/usr/share/gems/gems/puma-5.3.2/lib/puma/server.rb:438:in `pro cess\_client' 35bd6dd6 | /opt/theforeman/tfm/root/usr/share/gems/gems/puma-5.3.2/lib/puma/thread\_pool.rb:145:in `block in spawn\_thread' 35bd6dd6 | /opt/theforeman/tfm/root/usr/share/gems/gems/logging-2.3.0/lib/logging/diagnostic\_cont ext.rb:474:in `block in create\_with\_logging\_context' 2021-10-06T21:05:02 [I|app|35bd6dd6] Rendering common/500.html.erb within layouts/application 2021-10-06T21:05:02 [I|app|35bd6dd6] Rendered common/500.html.erb within layouts/application (Du ration: 1.8ms | Allocations: 666) 2021-10-06T21:05:02 [I|app|35bd6dd6] Rendered layouts/\_application\_content.html.erb (Duration: 0 .3ms | Allocations: 99) 2021-10-06T21:05:02 [I|app|35bd6dd6] Rendering layouts/base.html.erb 2021-10-06T21:05:02 [I|app|35bd6dd6] Rendered layouts/base.html.erb (Duration: 1.8ms | Allocatio ns: 989) 2021-10-06T21:05:02 [I|app|35bd6dd6] Completed 500 Internal Server Error in 494ms (Views: 5.5ms | ActiveRecord: 33.9ms | Allocations: 113276) Foreman version: 2.5.3

#### **History**

#### **#1 - 10/19/2021 05:58 PM - Greg C**

*- Found in Releases 2.5.4 added*

# **#2 - 12/06/2021 12:33 AM - Adrian Nöthlich**

*- Found in Releases 3.0.1 added*

Hi I have the same problem. It occurs even in a fresh installation of foreman from sources on Debian (Installation using puppet).

Is there any update regarding this problem? Please state if you need more information.

Kind regards Adrian

## **#3 - 03/11/2022 11:11 AM - Tim Vandevoort**

*- Found in Releases 3.1.1, 3.1.2 added*

*- Found in Releases deleted (2.5.3, 2.5.4, 3.0.1)*

We have the same issue in Foreman v3.1.1 and v3.1.2. We were able to solve it by changing the unattended setting from false to true in /etc/foreman/settings.yaml.

# **#4 - 03/11/2022 11:12 AM - Tim Vandevoort**

*- Found in Releases 2.5.3, 2.5.4, 3.0.1 added*

## **#5 - 11/06/2022 04:35 AM - Greg C**

*- Status changed from New to Rejected*

Probably related to my use of unattended. Oh well.